## Plugin A Link

This [wiki plugin](https://doc.tiki.org/tiki-editpage.php?page=wiki%20plugin), available since Tiki1, creates a link to an anchor in a wiki page. Use in conjunction with [PluginAname](https://doc.tiki.org/PluginAname), which creates the anchor, or link to a wiki heading.

### Parameters

Create a link to an anchor *Introduced in Tiki 1. Required parameters are in* **bold**. [Go to the source code](https://gitlab.com/tikiwiki/tiki/-/blob/master/lib/wiki-plugins/lib/wiki-plugins/wikiplugin_alink.php) *Preferences required:* wikiplugin\_alink

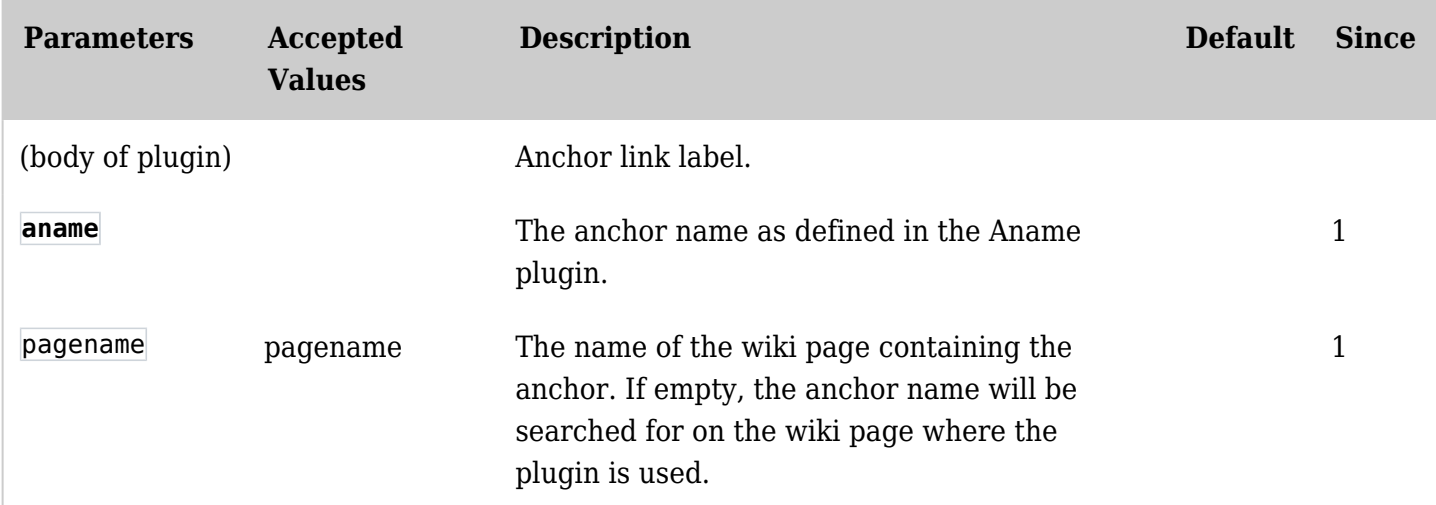

#### Example

Aname Plugin Usage

{ANAME()}

anchorname <--put the name of the anchor here. Use this same name for the aname= parameter in the Plugin Alink (see just below).

{ANAME}

ANAME example: {ANAME()}anchorname{ANAME}

Alink Plugin Usage

{ALINK(

aname=anchorname <-- put here the name of the anchor you created using the Plugin Aname!

```
\overline{)}
```
link text <-- put here the text to appear as the link.

{ALINK}

ALINK example: {ALINK(aname=anchorname)}link text{ALINK}

#### Demonstration

To jump down to the anchor at the bottom of the page click **[HERE](https://doc.tiki.org/PluginAlink#myanchor).** <-- Here is where I put the ALINK plugin in this page.

. . . . . . . . . .

- . .
- . .

Here is a second [link](https://doc.tiki.org/PluginAlink#myanchor) to the same anchor at the bottom of the page. Again, I used the ALINK plugin.

. .

.

.

.

- .
- . .
- .
- .
- .
- .
- .
- . .
- .
- .
- .
- .
- 
- . .
- .
- . .
- 
- . .

. **The anchor is here.** <-- I put the ANAME plugin at the beginning of this line. Now you can click **[HERE](https://doc.tiki.org/PluginAlink#top)** to jump to the anchor I put at the top of the page (you can't see where that one is unless you look into the page editor  $\Box$ )

# Related Pages

- [PluginAname](https://doc.tiki.org/PluginAname)
- [PluginA](https://tiki.org/PluginA) as an alternative to ANAME/ALINK